Área de Arquitectura y Tecnología de Computadores

Universidad Carlos III de Madrid

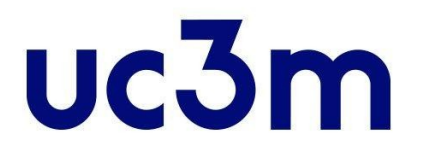

# SISTEMAS OPERATIVOS

Práctica 1. Llamadas al sistema operativo

- - -

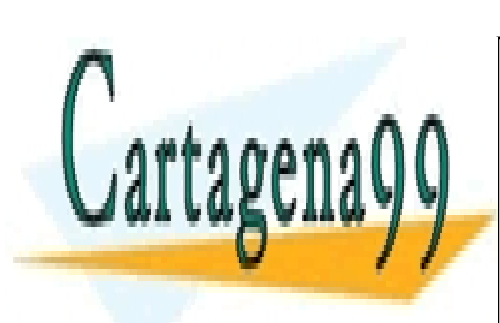

**Grado de Ingeniería en Informática** <u>LLAMA O ENVÍA WHATSAPP: 689 45 44 70</u> CLASES PARTICULARES, TUTORÍAS TÉCNICAS ONLINE

ONLINE PRIVATE LESSONS FOR SCIENCE STUDENTS CALL OR WHATSAPP:689 45 44 70

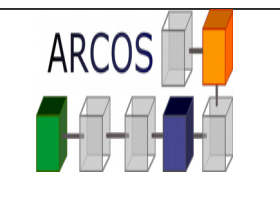

> **Práctica 1 - Llamadas al sistema operativo**

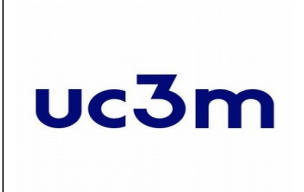

# **Í**ndice

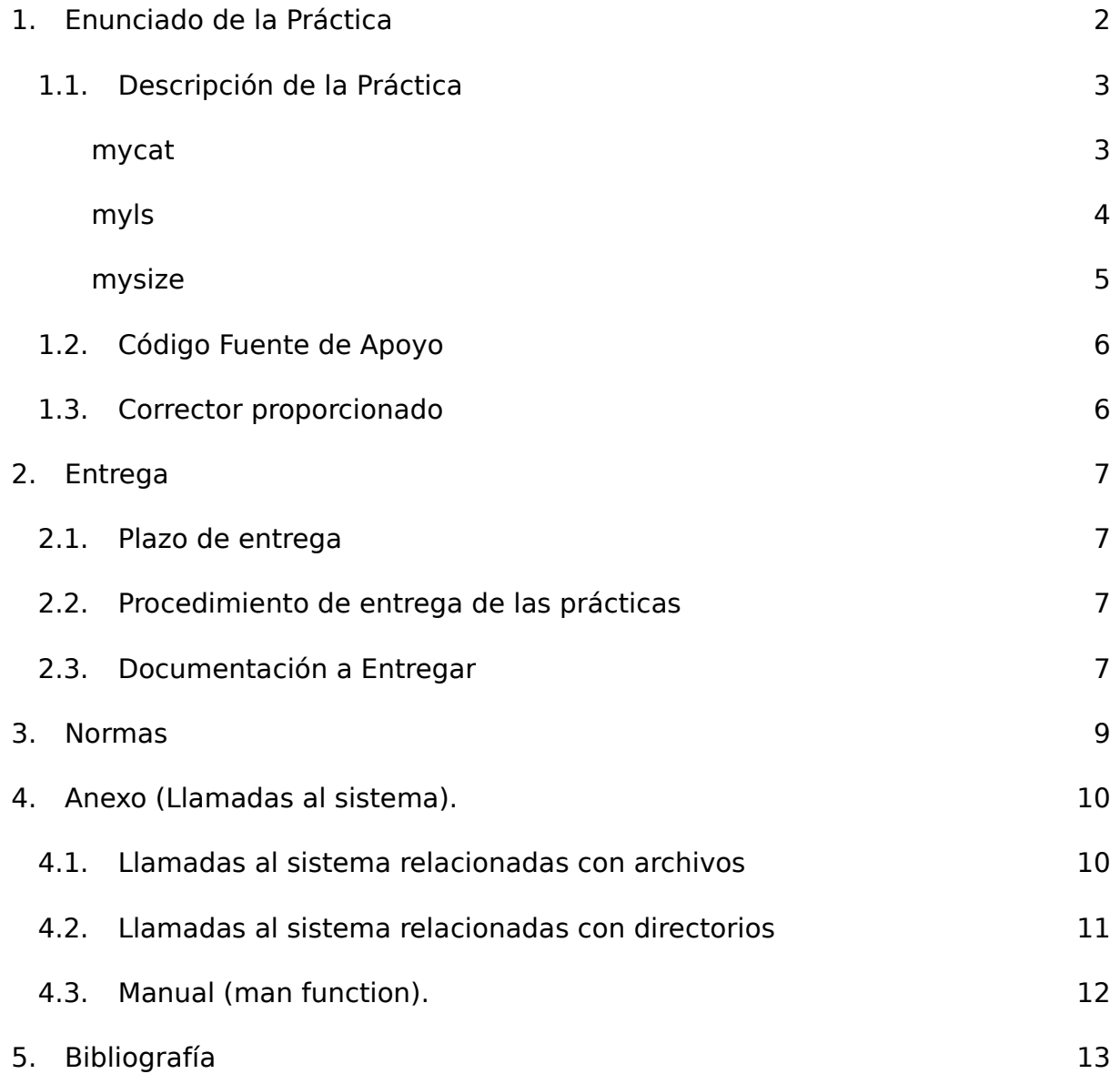

<span id="page-1-0"></span>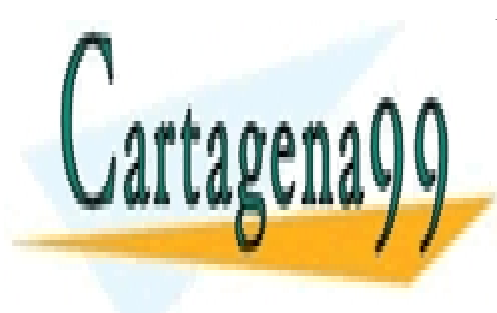

CLASES PARTICULARES, TUTORÍAS TÉCNICAS ONLINE LLAMA O ENVÍA WHATSAPP: 689 45 44 70

ONLINE PRIVATE LESSONS FOR SCIENCE STUDENTS CALL OR WHATSAPP:689 45 44 70

www.cartagena99.com no se hace responsable de la información<sup>1</sup>contenida en el presente documento en virtud al Artículo 17.1 de la Ley de Servicios de la Sociedad de la Información y de Comercio Electrónico, de 11 de julio de 2002. Si la información contenida en el documento es ilícita o lesiona bienes o derechos de un tercero háganoslo saber y será retirada.

- - -

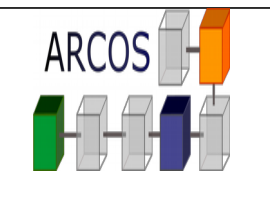

> **Práctica 1 - Llamadas al sistema operativo**

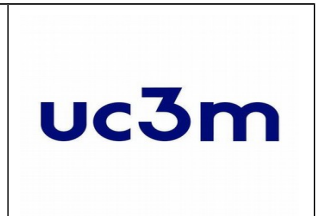

# **Enunciado de la Práctica**

Esta práctica permite al alumno familiarizarse con las llamadas al sistema operativo (en concreto, el sistema de ficheros) siguiendo el estándar POSIX. Unix permite efectuar llamadas al sistema directamente desde un programa realizado en un lenguaje de alto nivel, en particular en lenguaje C.

La mayor parte de las entradas/salidas (E/S) sobre ficheros en Unix pueden realizarse utilizando solamente cinco llamadas: open, read, write, lseek y close.

Para el kernel del sistema operativo, todos los archivos abiertos son identificados por medio de *descriptores de archivo*. Un descriptor de archivo es un entero no negativo. Cuando abrimos, open, un archivo que ya existe, el núcleo devuelve un descriptor de archivo al proceso. Cuando queremos leer o escribir de/en un archivo, identificamos el archivo con el descriptor de archivo que fue devuelto por la llamada anteriormente descrita.

Cada archivo abierto tiene una *posición de lectura/escritura actual* ("**current file offset**"). Está representado por un entero no negativo que mide el número de bytes desde el comienzo del archivo. Las operaciones de lectura y escritura comienzan normalmente en la posición actual y provocan un incremento en dicha posición, igual al número de bytes leídos o escritos. Por defecto, esta posición es inicializada a 0 cuando se abre un archivo, a menos que se especifique la opción O\_APPEND. La posición actual (current\_offset) de un archivo abierto puede cambiarse explícitamente utilizando la llamada al sistema lseek.

<span id="page-2-0"></span>Para manipular directorios, se pueden utilizar las llamadas al sistema *opendir*, *readdir* y *closedir*. Un directorio abierto se identifica con un descriptor de directorio, que es un puntero a un tipo DIR (*DIR\**). Cuando abrimos un directorio con *opendir*, el núcleo devuelve un descriptor de directorio, sobre el cual se pueden leer las entradas de dicho directorio mediante llamadas a la función *readdir*. La llamada readdir devuelve una entrada de directorio en un puntero a una estructura dirent (*struct dirent\**). Dicha estructura contendrá los campos

- - -

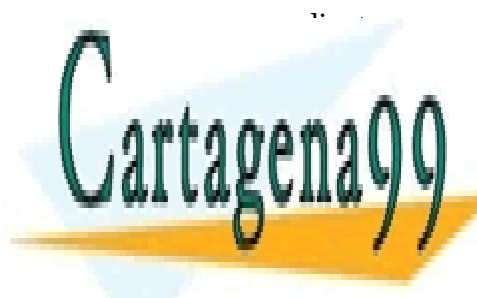

correspondientes a esa entrada como el nombre de la entrada, o el tipo (si es un fichero normal, si es otro directorio, en la función directorio directorio directorio di un función de la función de l *r*eaddirectorio abierto. <mark>LLAMA O ENVÍA WHATSAPP: 689 45 44 70</mark> CLASES PARTICULARES, TUTORÍAS TÉCNICAS ONLINE

> ONLINE PRIVATE LESSONS FOR SCIENCE STUDENTS CALL OR WHATSAPP:689 45 44 70

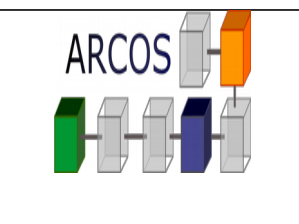

> **Práctica 1 - Llamadas al sistema operativo**

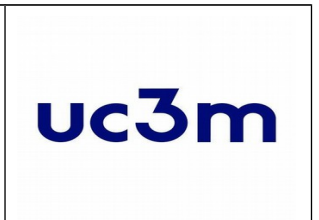

### **Descripción de la Práctica**

<span id="page-3-1"></span>Se pretende implementar tres programas en C que utilicen las llamadas al sistema anteriormente descritas. Dichos programas serán *mycat*, *myls* y *mysize*. Para ello, dispondrán de los correspondientes ficheros de código *mycat.c*, *myls.c* y *mysize.c*.

### **mycat**

El primer programa, *mycat*, abrirá un fichero especificado como argumento y mostrará el contenido por la salida estándar (la consola) utilizando las llamadas *open*, *read*, *write* y *close*. Para ello:

- Abrirá mediante *open* el fichero pasado como parámetro.
- Leerá los contenidos del fichero utilizando un buffer intermedio de 1024 bytes (*read*).
- Escribirá (*write*) el contenido del buffer en la salida estándar. Utilice la constante *STDOUT\_FILENO* como valor del descriptor para escribir en la salida estándar.
- Finalmente cerrará el descriptor mediante *close*.

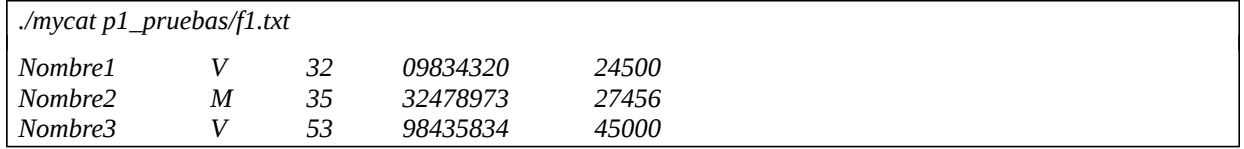

**Uso**: ./mycat <fichero de entrada>

#### **Requisitos:**

- El programa debe mostrar todo el contenido del fichero.
- El programa debe mostrar **exactamente** el mismo resultado del comando *cat.*
- El programa debe devolver -1 si no se le ha pasado ningún argumento de entrada.
- El programa debe devolver -1 si hubo un error al abrir el fichero (*e.g.* el fichero no existe).

<span id="page-3-0"></span>**Sugerencia de prueba[1](#page-3-2):** Constatar que la salida del programa sobre un fichero coincide con la del mandato *cat* (sin argumentos) sobre ese mismo fichero.

- - -

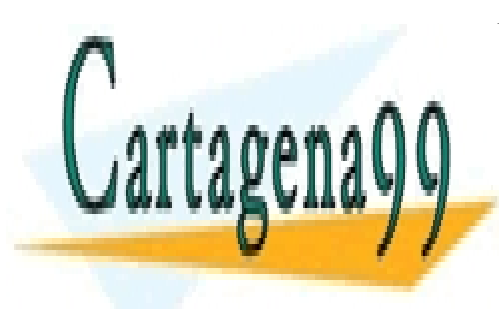

CLASES PARTICULARES, TUTORÍAS TÉCNICAS ONLINE LLAMA O ENVÍA WHATSAPP: 689 45 44 70

<span id="page-3-2"></span>solo de una sugerencia para que los alumnos comprueben el funcionamiento general de una superior de una sugere **ONLINE PRIVATE LESSONS FOR SCIENCE STUDENTS** realizar el código adecuado, comentarlo, probar casos extremos, y en general cumplir contrario, en general cum

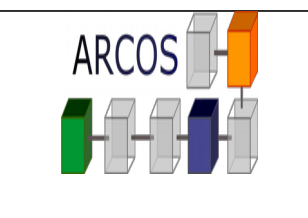

> **Práctica 1 - Llamadas al sistema operativo**

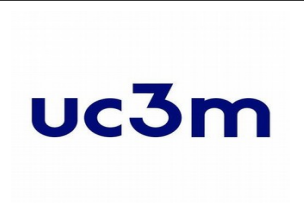

### **myls**

El segundo programa, *myls*, abrirá un directorio especificado como argumento (o el directorio actual si no se especifica ningún directorio como argumento), y mostrará por pantalla el nombre de todas las entradas de dicho directorio, imprimiendo una entrada por línea. Para ello:

- Obtendrá el directorio a listar, de los argumentos del programa u obtendrá el directorio actual mediante la llamada *getcwd*. Utilice la constante PATH\_MAX como tamaño máximo que puede llegar a tener la ruta del directorio actual.
- Lo abrirá mediante *opendir*.
- Luego, leerá cada una de las entradas del directorio mediante *readdir* e imprimirá el nombre de la entrada mediante *printf*.
- Finalmente cerrará el descriptor de directorio mediante *closedir*.

*./myls p1\_pruebas/ dirC f1.txt dirA f2.txt* . ..

> **Uso 1**: ./myls <directorio a listar> **Uso 2**: ./myls

### **Requisitos:**

- El programa debe listar todas las entradas del directorio, en el orden en que las vaya devolviendo la llamada *readdir*, y mostrando cada entrada en una línea.
- El programa debe listar las entradas del directorio pasado como parámetro (uso 1), o del directorio actual si no le han pasado ningún parámetro (uso 2).
- El programa debe mostrar **exactamente** el mismo resultado que el comando *ls.*
- El programa debe devolver -1 si hubo un error al abrir el directorio (*e.g.* el directorio no existe).

<span id="page-4-0"></span>**Sugerencia de prueba[2](#page-4-1):** Constatar que la salida del programa sobre un directorio coincide con la del mandato **ls –f –1** sobre ese mismo directorio: **ls -f -1 <dir a listar>**.

- - -

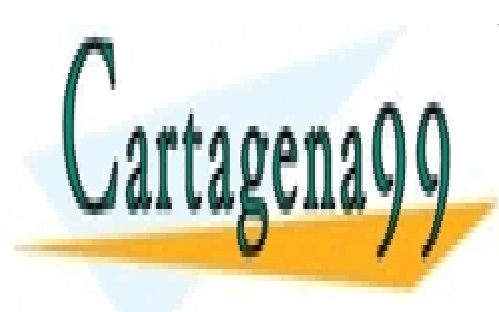

CLASES PARTICULARES, TUTORÍAS TÉCNICAS ONLINE LLAMA O ENVÍA WHATSAPP: 689 45 44 70

<span id="page-4-1"></span>solo de una sugerencia para que los alumnos comprueben el funcionamiento general de una superior de una sugere **ONLINE PRIVATE LESSONS FOR SCIENCE STUDENTS** realizar el código adecuado, comentarlo, probar casos extremos, y en general cumplir contrario, en general cum

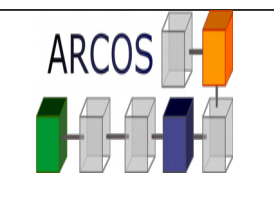

> **Práctica 1 - Llamadas al sistema operativo**

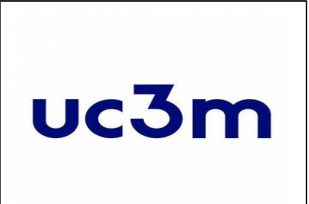

### **mysize**

El tercer programa, *mysize*, obtendrá el directorio actual y listará todos los ficheros regulares que contiene así como su tamaño en bytes. Para ello:

- Obtendrá el directorio actual mediante la llamada *getcwd*. Utilice la constante PATH\_MAX como tamaño máximo que puede llegar a tener la ruta del directorio actual.
- Lo abrirá mediante *opendir*.
- Luego, leerá las entradas del directorio sucesivamente mediante *readdir.*
	- o Si la entrada es un fichero regular (campo *d\_type* de la estructura *dirent* igual a la constante DT\_REG)
		- Abrirá el fichero mediante open.
		- Desplazará el puntero al final del fichero y obtendrá su valor mediante *lseek*.
		- Cerrará el fichero mediante *close*.
		- Imprimirá por último el nombre del fichero (campo *d\_name* de la estructura *dirent*), seguido de un carácter tabulador, y el tamaño obtenido mediante *lseek*, finalizando con un salto de línea.
- Este procedimiento se repetirá para cada una de las entradas del directorio.
- Finalmente cerrará el descriptor de directorio mediante *closedir*.

*cd p1\_pruebas/*

*../mysize f1.txt 87 f2.txt 87*

**Uso:** ./mysize

#### **Requisitos:**

- El programa debe mostrar el nombre y tamaño de todos los ficheros regulares del directorio, en el orden en que los vaya devolviendo la llamada *readdir*, y mostrando los datos de cada fichero en una línea.
- El programa solo mostrará datos de ficheros regulares.
- El programa mostrara los datos en el siguiente formato*: <nombre><tabulador><tamaño>*.

- - -

<span id="page-5-0"></span>● El programa debe devolver -1 si hubo un error al abrir el directorio.

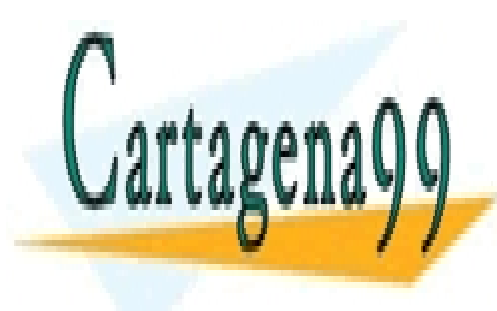

CLASES PARTICULARES, TUTORÍAS TÉCNICAS ONLINE LLAMA O ENVÍA WHATSAPP: 689 45 44 70

ONLINE PRIVATE LESSONS FOR SCIENCE STUDENTS CALL OR WHATSAPP:689 45 44 70

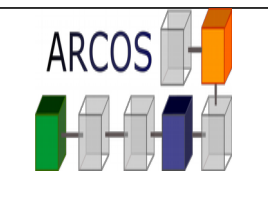

> **Práctica 1 - Llamadas al sistema operativo**

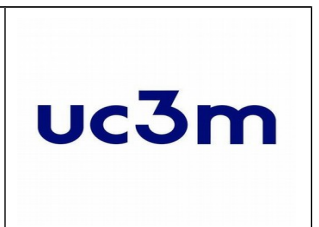

## **Código Fuente de Apoyo**

Para facilitar la realización de esta práctica se dispone del fichero p1\_llamadas\_2019.zip que contiene código fuente de apoyo. Para extraer su contenido ejecutar lo siguiente:

unzip p1 llamadas 2019.zip

Al extraer su contenido, se crea el directorio  $p1$  *llamadas*/, donde se debe desarrollar la práctica. Dentro de este directorio se habrán incluido los siguientes ficheros:

#### **Makefile**

Fichero fuente para la herramienta make. **NO debe ser modificado.** Con él se consigue la recompilación automática sólo de los ficheros fuente que se modifiquen. Utilice *\$ make* para compilar los programas, y *\$ make clean* para eliminar los archivos compilados.

#### **mycat.c**

Fichero fuente de C en donde los alumnos deberán codificar el programa *mycat*.

#### **myls.c**

Fichero fuente de C en donde los alumnos deberán codificar el programa *myls*.

#### **mysize.c**

Fichero fuente de C en donde los alumnos deberán codificar el programa *mysize*.

#### **p1\_tests/**

<span id="page-6-1"></span>Este directorio contiene ficheros y directorios de ejemplo, para poder ejecutar y probar los programas.

#### **corrector\_ssoo\_p1\_2019.py**

Corrector de la práctica. Verifica el formato de la entrega así como la funcionalidad básica.

### **Corrector proporcionado**

Se proporciona a los alumnos el script en *python* **corrector\_ssoo\_p1\_2019.py** que verifica que el formato del entregable de la práctica es el correcto (sigue las especificaciones de nombrado, está bien comprimido y ejecuta pruebas básicas). El corrector deberá ejecutarse en las máquinas Linux de las aulas informáticas del laboratorio del departamento de informática **o en el servidor guernika.lab.inf.uc3m.es**.

<span id="page-6-0"></span>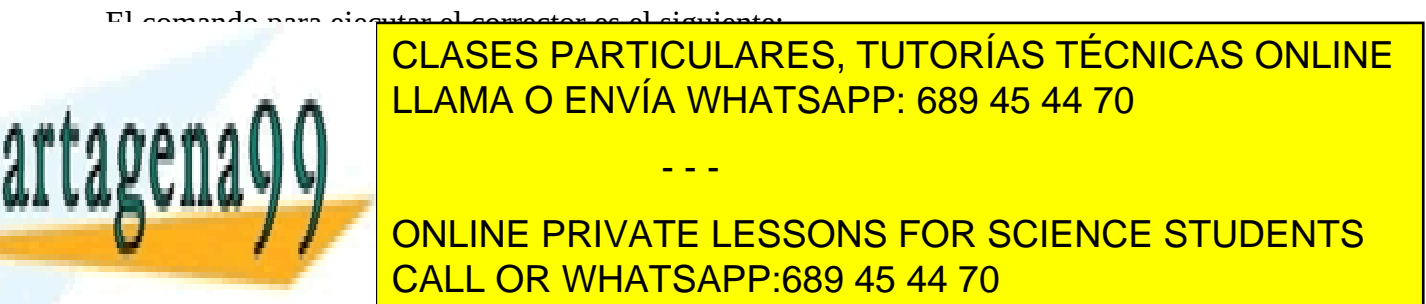

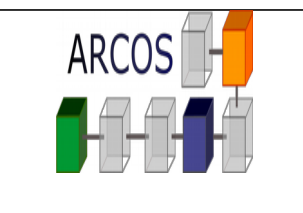

> **Práctica 1 - Llamadas al sistema operativo**

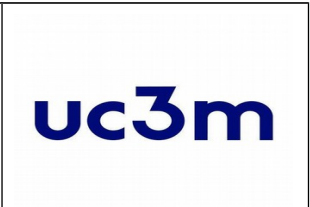

### <span id="page-7-2"></span>Entrega

### **Plazo de entrega**

La fecha límite de entrega de la práctica en AULA GLOBAL será el **Domingo 3 de Marzo de 2019 (**hasta las 23:55h).

### <span id="page-7-1"></span>**Procedimiento de entrega de las prácticas**

La entrega de las prácticas ha de realizarse de forma electrónica. En AULA GLOBAL se habilitarán unos enlaces a través de los cuales se podrá realizar la entrega de las prácticas. En concreto, **se habilitará un entregador para el código de la práctica, y otro de tipo TURNITIN** para la memoria de la práctica.

### <span id="page-7-0"></span>**Documentación a Entregar**

Se debe entregar un archivo comprimido en formato zip con el nombre ssoo\_p1\_AAAAAAAAA\_BBBBBBBBBB\_CCCCCCCCC.zip donde A…A, B…B y C…C son los NIAs de los integrantes del grupo. En caso de realizar la práctica en solitario, el formato será ssoo p1 AAAAAAAAAA.zip. El archivo zip se entregará en el entregador correspondiente al código de la práctica. El archivo debe contener:

- o **Makefile**
- o **mycat.c**
- o **myls.c**
- o **mysize.c**

La memoria se entregará en formato PDF en un fichero llamado **ssoo\_p1\_AAAAAAAAA\_BBBBBBBBB\_CCCCCCC.pdf**. Solo se corregirán y calificarán memorias en formato pdf. Tendrá que contener al menos los siguientes apartados:

- - -

● **Batería de pruebas** utilizadas y resultados obtenidos. Se dará mayor puntuación a pruebas avanzadas, casos extremos, y en general a aquellas pruebas que garanticen cuenta:

● **Descripción del código** detallando las principales funciones implementadas. NO incluir codigo fuente de la práctica en este apartado. Cualquier contrar contrar contrar a la proper **ELAMA O ENVÍA WHATSAPP: 689 45 44 70** 

**EL CORRECTION FUNCIONAL PRIVATE LESSONS FOR SCIENCE STUDENTS** CALL OR WHATSAPP:689 45 44 70

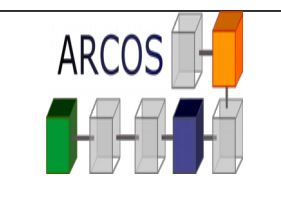

> **Práctica 1 - Llamadas al sistema operativo**

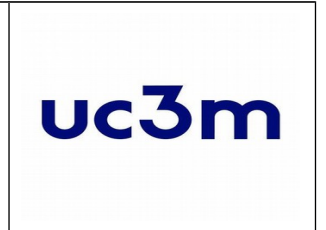

- o Que un programa compile correctamente y sin advertencias (*warnings*) no es garantía de que funcione correctamente.
- o Evite pruebas duplicadas que evalúan los mismos flujos de programa. La puntuación de este apartado no se mide en función del número de pruebas, sino del grado de cobertura de las mismas. Es mejor pocas pruebas que evalúan diferentes casos a muchas pruebas que evalúan siempre el mismo caso.
- **Conclusiones**, problemas encontrados, cómo se han solucionado, y opiniones personales.

Se puntuará también los siguientes aspectos relativos a la **presentación** de la práctica:

- **●** Debe contener portada, con los autores de la práctica y sus NIAs.
- **●** Debe contener índice de contenidos.
- **●** La memoria debe tener números de página en todas las páginas (menos la portada).
- **●** El texto de la memoria debe estar justificado.

#### **● Plan de pruebas:**

- Detallar el objetivo de la prueba, el procedimiento de ejecución, la salida esperada, y opcionalmente la salida obtenida por la implementación propia.

- Evitar pruebas duplicadas (p.e. mismo tipo de parámetros con distinto valor).
- Tabular la información para una mejor presentación.

- Compilar sin errores no es una prueba, y no garantiza cubrir todos los aspectos de la práctica. Analizar el código en busca de potenciales fuentes de error puede ayudar a construir un buen plan de pruebas.

#### **● La memoria tendrá un máximo de 8 páginas (incluye portada, índices y apartados).**

El archivo pdf se entregará en el entregador correspondiente a la memoria de la práctica (entregador TURNITIN).

<span id="page-8-0"></span>*NOTA:* La única versión registrada de su práctica es la última entregada. La valoración de ésta es la única válida y definitiva.

- - -

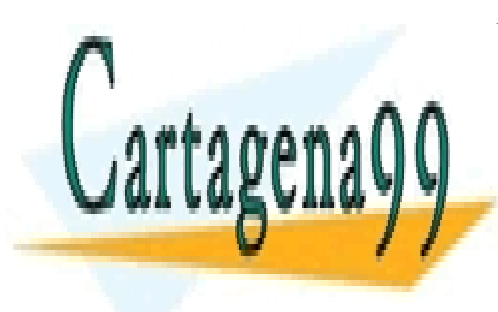

CLASES PARTICULARES, TUTORÍAS TÉCNICAS ONLINE LLAMA O ENVÍA WHATSAPP: 689 45 44 70

ONLINE PRIVATE LESSONS FOR SCIENCE STUDENTS CALL OR WHATSAPP:689 45 44 70

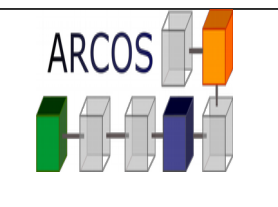

> **Práctica 1 - Llamadas al sistema operativo**

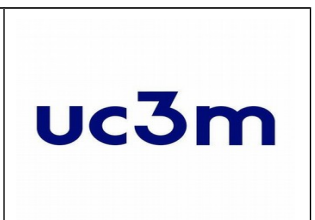

# **Normas**

- **1) Las prácticas que no compilen o que no se ajusten a la funcionalidad y requisitos planteados, obtendrán una calificación de 0.**
- **2) Se prestará especial atención a detectar funcionalidades copiadas entre dos prácticas. En caso de encontrar implementaciones comunes en dos prácticas, los alumnos involucrados (copiados y copiadores) perderán las calificaciones obtenidas por evaluación continua.**
- **3) Los programas deben compilar sin warnings.**
- **4) Los programas deberán funcionar bajo un sistema Linux, no se permite la realización de la práctica para sistemas Windows. Además, para asegurarse del correcto funcionamiento de la práctica, deberá chequearse su compilación y ejecución en los laboratorios de informática de la universidad o en el servidor guernika.lab.inf.uc3m.es. Si el código presentado no compila o no funciona sobre estas plataformas la implementación no se considerará correcta.**
- **5) Un programa no comentado, obtendrá una calificación de 0.**
- **6) La entrega de la práctica se realizará a través de aula global, tal y como se detalla en el apartado Entrega de este documento. No se permite la entrega a través de correo electrónico sin autorización previa.**
- **7) Se debe respetar en todo momento el formato de la entrada y salida que se indica en cada programa a implementar.**

- - -

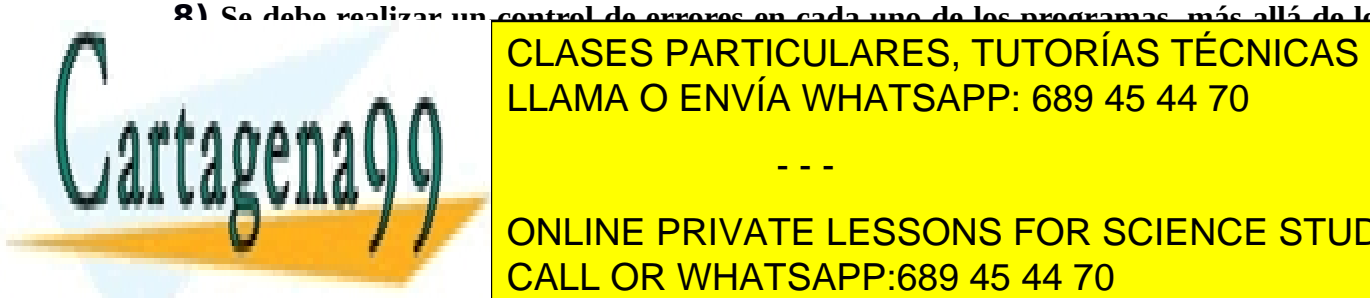

<span id="page-9-0"></span>**8) Se debe realizar un control de errores en cada uno de los programas, más allá de lo SOLICITADO E CLASES PARTICULARES, TUTORÍAS TÉCNICAS ONLINE** LLAMA O ENVÍA WHATSAPP: 689 45 44 70

> ONLINE PRIVATE LESSONS FOR SCIENCE STUDENTS CALL OR WHATSAPP:689 45 44 70

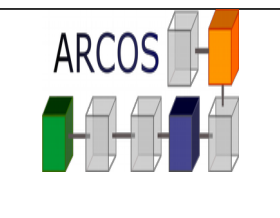

> **Práctica 1 - Llamadas al sistema operativo**

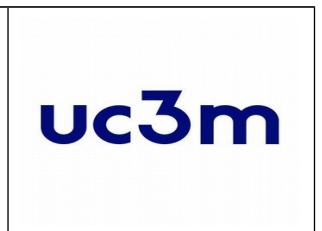

# **Anexo (Llamadas al sistema).**

Las llamadas al sistema proporcionan la interfaz entre el sistema operativo y un programa en ejecución. UNIX permite efectuar llamadas al sistema directamente desde un programa realizado en un lenguaje de alto nivel, en particular en lenguaje C, en cuyo caso las llamadas se asemejan a llamadas a funciones, tal y como si estuvieran definidas en una biblioteca estándar. El formato general de una llamada al sistema es:

status = funcion\_estandar ( $arg1$ ,  $arg2$ , .....)

En caso de realizar una llamada sin éxito, devolvería en la variable status un valor -1. En la variable global errno se coloca el número de error, con el cual podemos obtener la asociación del error con lo que realmente ha ocurrido en el fichero errno.h, (contenido en la ruta: /usr/src. En linux : /usr/src/linux/include/asm/errno.h).

### <span id="page-10-0"></span>**Llamadas al sistema relacionadas con archivos**

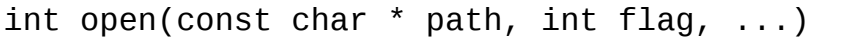

Abre o crea un fichero especificado por *path*. El fichero abierto puede utilizarse para lectura, escritura, o ambas, en función de lo especificado por *flag*. Devuelve un descriptor de fichero que se puede utilizar para la lectura o escritura en el archivo.

Más ayuda en: man 2 open

#### int close(int fildes)

Cierra un archivo abierto anteriormente asociado al descriptor *fildes*. Si n = -1→ Error al cerrar el fichero.

Más ayuda en: man 2 close

ssize\_t read(int fildes, void \* buf, size\_t nbyte)

Intenta leer de un archivo (cuyo descriptor de fichero *fildes* se obtuvo de abrirlo) tantos bytes como indica *nbyte*, colocando la información leída a partir de la dirección de

- - -

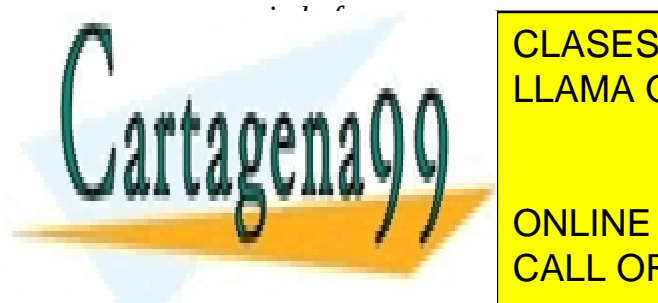

Devuelve el número de bytes leídos (que puede ser menor o igual a *nbyte*). Si LLAMA O ENVÍA WHATSAPP: 689 45 44 70 CLASES PARTICULARES, TUTORÍAS TÉCNICAS ONLINE

ssize\_t write the constant  $\begin{array}{|l|}\hline \text{CALL OR WHATSAPP:}689\text{ 45 44 70}\hline \end{array}$ ONLINE PRIVATE LESSONS FOR SCIENCE STUDENTS

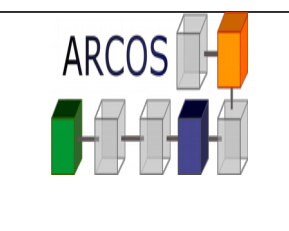

> **Práctica 1 - Llamadas al sistema operativo**

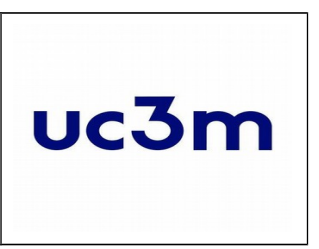

Intenta escribir en un archivo (cuyo descriptor de fichero *fildes* se obtuvo de abrirlo) tantos bytes como indica *nbyte*, tomándolos de la dirección de memoria indicada *buf*. Devuelve en n el número de bytes que realmente se han escrito (que puede ser menor o igual a *nbyte*). Si retorno = -1 → Error de escritura.

Cada write (así como cada read), actualiza automáticamente la posición actual del fichero que se usa para determinar la posición en el archivo del siguiente write o read.

Más ayuda en: man 2 write

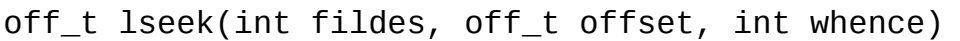

Modifica el valor del apuntador del descriptor *fildes* en el archivo, a la posición explícita en desplazamiento a partir de la referencia impuesta en origen, de forma que las llamadas read o write pueden iniciarse en cualquier parte del archivo.

Si retorno =  $-1$  → Error de posicionamiento.

El parámetro *whence* puede tomar los siguientes valores:

- SEEK SET  $\rightarrow$  desde el principio del fichero.
- SEEK CUR → desde la posición actual.
- SEEK END  $\rightarrow$  desde el final del fichero.

El parámetro *offset* se expresa en bytes, y toma un valor positivo o negativo.

Ejemplo:

a b c d e f g h i

lseek(5,4,SEEK\_SET) → Al avanzar 4 bytes, la siguiente lectura sería la "e". El descriptor del fichero abierto 'fd' es 5.

<span id="page-11-0"></span>Más ayuda en: man 2 lseek

### **Llamadas al sistema relacionadas con directorios**

DIR \* opendir(const char \* dirname)

Abre un directorio existente especificado por *dirname*. Devuelve un descriptor de

- - -

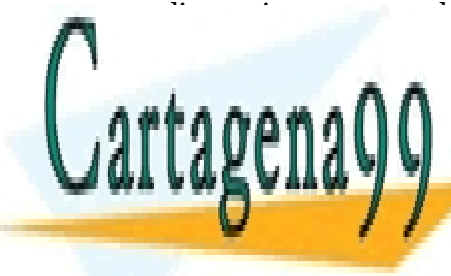

directorio que se puede utilizar para la lectura de las entradas de dicho directorio. Si retorno = NULL <mark>CLASES PARTICULARES, TUTORÍAS TÉCNICAS ONLINE</mark> LLAMA O ENVÍA WHATSAPP: 689 45 44 70

**STRUCT AND ANNIVE PRIVATE LESSONS FOR SCIENCE STUDENTS** Lee de un directorio (cuyo descriptor de directorio *dirp* se obtuvo al abrirlo) la CALL OR WHATSAPP:689 45 44 70

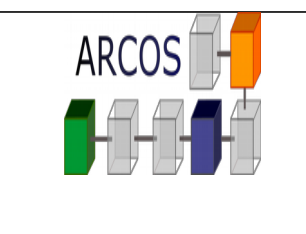

> **Práctica 1 - Llamadas al sistema operativo**

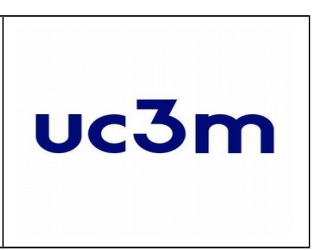

siguiente entrada del directorio. La estructura *dirent* contiene un campo *d\_name* (*char \* d\_name*) con el nombre de la entrada y un campo *d\_type* (*unsigned char d\_type*) con el tipo de la entrada (fichero, otro directorio, etc.).

Siguientes llamadas a esta función sobre el mismo descriptor de directorio devuelven las subsiguientes entradas. Cuando no quedan más entradas por devolver, esta llamada devuelve NULL.

Más ayuda en: man readdir

int closedir(DIR \* dirp)

Cierra un directorio abierto anteriormente. Si retorno = -1→ Error al cerrar el directorio.

<span id="page-12-0"></span>Más ayuda en: man closedir

### **Manual (man function).**

**man** es el paginador del manual del sistema, es decir permite buscar información sobre un programa, una utilidad o una función. Véase el siguiente ejemplo:

#### *man 2 open*

Una página de manual tiene varias partes. Éstas están etiquetadas como NOMBRE, SINOPSIS, DESCRIPCIÓN, OPCIONES, FICHEROS, VÉASE TAMBIÉN, BUGS, y AUTOR. En la etiqueta de SINOPSIS se recogen las librerías (identificadas por la directiva *#include*) que se deben incluir en el programa en C del usuario para poder hacer uso de las funciones correspondientes. **Para salir de la página mostrada, basta con pulsar la tecla 'q'**.

Las formas más comunes de usar *man* son las siguientes:

- **man sección elemento:** Presenta la página de elemento disponible en la sección del manual.
- **man -a elemento:** Presenta, secuencialmente, todas las páginas de elemento disponibles en el manual. Entre página y página se puede decidir saltar a la siguiente o salir del paginador completamente.
- <span id="page-12-1"></span>**man -k palabra-clave:** Busca la palabra-clave entre las descripciones breves y las

- - -

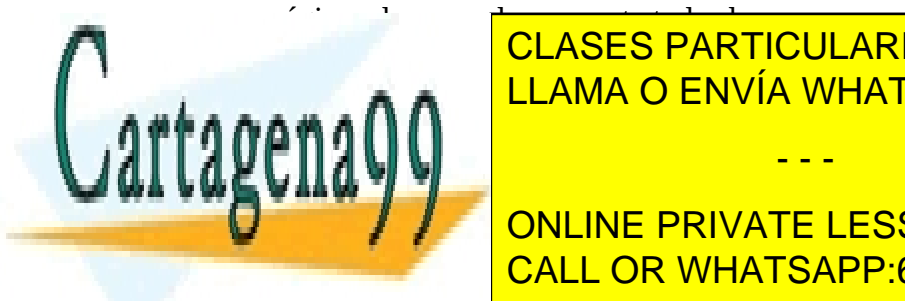

CLASES PARTICULARES, TUTORÍAS TÉCNICAS ONLINE LLAMA O ENVÍA WHATSAPP: 689 45 44 70

ONLINE PRIVATE LESSONS FOR SCIENCE STUDENTS Jesús Carrettero, Javier Fernández y Alejandro Calderón. Prentice-Hall, 2002. En 1916. En 1916. En 1916. En 1

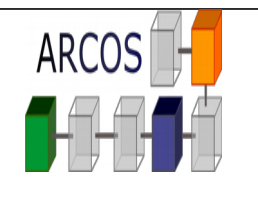

uc3m

#### **Práctica 1 - Llamadas al sistema operativo**

- The UNIX System S.R. Bourne Addison-Wesley, 1983.
- Advanced UNIX Programming M.J. Rochkind Prentice-Hall, 1985.
- Sistemas Operativos: Una visión aplicada Jesús Carretero, Félix García, Pedro de Miguel y Fernando Pérez. McGraw-Hill, 2001.
- Programming Utilities and Libraries SUN Microsystems, 1990.
- Unix man pages (man function)

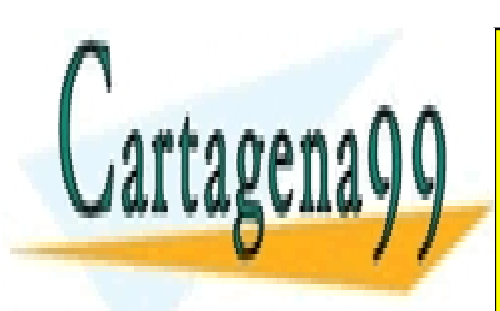

CLASES PARTICULARES, TUTORÍAS TÉCNICAS ONLINE LLAMA O ENVÍA WHATSAPP: 689 45 44 70

ONLINE PRIVATE LESSONS FOR SCIENCE STUDENTS CALL OR WHATSAPP:689 45 44 70

www.cartagena99.com no se hace responsable de la información antenida en el presente documento en virtud al Artículo 17.1 de la Ley de Servicios de la Sociedad de la Información y de Comercio Electrónico, de 11 de julio de 2002. Si la información contenida en el documento es ilícita o lesiona bienes o derechos de un tercero háganoslo saber y será retirada.

- - -